# **STALLOGIC**

# QuickScan™ L QD2300 Barcode Scanner

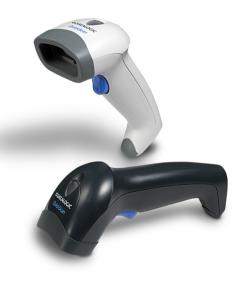

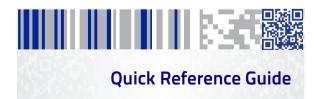

#### Datalogic USA Inc.

959 Terry Street Eugene, OR 97402

U.S.A.

Telephone: (541) 683-5700

Fax: (541) 345-7140

#### ©2007-2017 Datalogic S.p.A. and/or its affiliates

An Unpublished Work - All rights reserved. No part of the contents of this documentation or the procedures described therein may be reproduced or transmitted in any form or by any means without prior written permission of Datalogic USA Inc. or its subsidiaries or affiliates ('Datalogic" or 'Datalogic USA").

Owners of Datalogic products are hereby granted a non-exclusive, revocable license to reproduce and transmit this documentation for the purchaser's own internal business purposes. Purchaser shall not remove or alter any proprietary notices, including copyright notices, contained in this documentation and shall ensure that all notices appear on any reproductions of the documentation.

Should future revisions of this manual be published, you can acquire printed versions by contacting your Datalogic representative. Electronic versions may either be downloadable from the Datalogic website (<a href="www.datalogic.com">www.datalogic.com</a>) or provided on appropriate media. If you visit our website and would like to make comments or suggestions about this or other Datalogic publications, please let us know via the "Contact Datalogic" page.

#### Disclaimer

Datalogic has taken reasonable measures to provide information in this manual that is complete and accurate, however, Datalogic reserves the right to change any specification at any time without prior notice. Datalogic and the Datalogic logo are registered trademarks of Datalogic S.p.A. in many countries, including the U.S. and the E.U. QuickScan is a trademark of Datalogic S.p.A. and/or its affiliates, registered in many countries, including the U.S. and the E.U. All other trademarks and brands are property of their respective owners.

#### **Patents**

See www.patents.datalogic.com for patent list.

See the Regulatory Addendum included with your product for additional regulatory, safety and legal information.

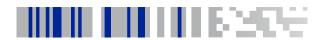

END LICED COFTWADE LICENCE ACDEEMENT /ELIL A\

# **Table of Contents**

:::

| END OSEN SOI TWANE EICENSE AGNEEMENT (EGEA) |
|---------------------------------------------|
| Software Product Policyvi                   |
| Connect/Disconnect Cable1                   |
| Connect Host Interface1                     |
| Aim and Scan2                               |
| Parts of the Scanner3                       |
| Scanning Modes3                             |
| Troubleshooting5                            |
| Beeper Definitions6                         |
| LED Definitions8                            |
| Programming Barcodes Descriptions9          |
| Keyboard Wedge Interface9                   |
| RS-232 Interface9                           |
| USB Interface 10                            |
| Carriage Return / Line Feed11               |
| Set Scan Data Transmission Format 11        |
| Programming Barcodes12                      |
| Country Keyboard Types (Country Codes) 12   |
| Ergonomic Recommendations16                 |
| Replacing the Scan Window17                 |
| Datalogic Limited Factory Warranty18        |
| Support Through the Website21               |
| ••                                          |

# **NOTES**

ii QuickScan™ L

# DATALOGIC USA INC. END USER SOFTWARE LICENSE AGREEMENT (EULA) FOR THE OUICKSCAN™ L OD2300

Notice to End User: There are two types of software covered by this END USER LICENSE AGREEMENT ("EULA"): (1) The Datalogic Product you have acquired contains embedded software ("Embedded Software") which is integral to the Product's operation; and (2) Optional Application Software provided to you on an optional basis ("Application Software"). Embedded Software and Application Software are collectively referred to as "Software" and are subject to the terms and conditions contained in this EULA. Software is provided only for use with, and for authorized end users of, the Datalogic QuickScan\*\* L QD2300 ("Product").

This EULA (End User Software License Agreement) ("EULA" or "Agreement") is a legally binding agreement governing the licensing of the Software and Documentation by Datalogic USA Inc. and its subsidiaries and affiliates ("Datalogic") to the entity or person who has purchased or otherwise acquired a Datalogic Product ("End User"). For purposes of this Agreement, any software that is not Embedded Software or Application Software is software associated with a separate end-user license agreement is licensed to you under the terms of that license agreement.

Datalogic and End User hereby agree as follows:

#### 1. Definitions.

- 1.1 "Affiliate" means a business entity currently existing or later acquired that is controlled by, or is under common control with Datalogic S.p.A.
- 1.2 "Documentation" means materials such as user's guides, program reference guides, quick reference guides, manuals, or similar materials associated with or related to the Datalogic Product, whether in printed, "online", or other form.
- 1.3 "Proprietary Information" means: (a) source code, object code, software, documentation, and any related internal design, system design, data base design, algorithms, technology, technical data or information, implementation techniques, and trade secrets related to the Software, (b) any other trade secrets marked appropriately or identified as proprietary or confidential, and (c) any information that End User, under the circumstances, should recognize as confidential. Proprietary Information does not include any information that the receiving party can establish was (1) in the public domain, (2) already in the receiving party of spessession or rightfully known prior to receipt, (3) rightfully learned from a third party not in violation of any other's proprietary rights, or (4) independently developed without access to Proprietary Information.
- 1.4 "Datalogic Product" means the Datalogic QuickScan™ L QD2300 series scanner product, including all embedded Software in and all Documentation related to such product, which has been purchased or otherwise acquired by End User, whether obtained directly or indirectly from Datalogic.
- 1.5 "Software" means any software or computer programs of Datalogic or its third party licensors in machine readable form which is embedded in the Datalogic Product, whether obtained directly or indirectly from Datalogic, including any replacement, update, upgrade, enhancement or modification.

#### 2. Scope Of License Granted.

- 2.1 Datalogic grants to End User a personal, non-exclusive, non-transferable, perpetual license to use the Software, solely on the Datalogic Product in which it is embedded ("designated Datalogic Product"), in machine-readable form only, solely for End User's internal business purposes. This Agreement does not convey ownership of the Software to End User. Title to the Software shall be and remain with Datalogic or the third party from whom Datalogic has obtained a licensed right. As used in this Agreement, the term "purchase" or its equivalents when applied to the Software shall mean "acquire under license." End User is not entitled to receipt or use of the source code to any Software.
- 2.2 End User shall not copy, modify, decompile, disassemble, reverse engineer, or otherwise reproduce or remanufacture the Software, whether modified or unmodified, nor self, assign, sublicense, distribute, lend, rent, give, or otherwise transfer the Software to any other person or organization, for purposes other than as expressly provided in this Agreement, without Datalogics prior written consent.

#### 3. Transfers, Support.

3.1 Any copying, installing, reproduction, remanufacture, reverse engineering, electronic transfer, or other use of the Software on other than the designated Datalogic Product will be a material breach of this Agreement. However, Datalogic may elect not to terminate this Agreement or the granted licenses, but instead may elect to notify End User that End User is deemed to have ordered

- and accepted a license for each breaching use. End User shall pay Datalogic the applicable list price for such licenses as of the date of such breach.
- 3.2 End User shall not sell, assign, sublicense, distribute, lend, rent, give, or otherwise transfer the Datalogic Product to any third party unless such third party agrees with Datalogic in writing to be bound by the terms and conditions of this Agreement. Any such transfer of the Datalogic Product absent such agreement shall be null and void.
- 3.3 End User may obtain support for Software from Datalogic at Datalogic's standard support fees and under Datalogic's standard support terms and conditions in effect at the time the support is requested.

#### 4. Intellectual Property.

End User acknowledges that the Software comprises valuable trade secrets of Datalogic or Datalogic's third party licensors and that the Software is protected by United States copyright law and trade secret law, and by all applicable international intellectual property laws and treaty provisions. The license set forth in this Agreement does not transfer to End User any ownership of Datalogic's or its third party licensors' copyrights, patents, trademarks, service marks, trade secrets, or other intellectual property rights and End User shall have no right to commence any legal actions to obtain such rights. End User shall not remove, modify, or take any other action that would obscure any copyright, trademark, patent marking, or other intellectual property notices contained in or on the Datalogic Product.

#### 5. Proprietary Information.

- 5.1 End User acknowledges that Proprietary Information is the confidential, proprietary, and trade secret property of Datalogic and Datalogic's third party licensors and End User acquires no right or interest in any Proprietary Information
- 5.2 End User shall not disclose, provide, or otherwise make available the Proprietary Information of Datalogic or its third party licensors to any person other than End User's authorized employees or agents who are under confidentiality agreement, and End User shall not use the Proprietary Information other than in conjunction with use of the Datalogic Product exclusively for End User's internal business purposes. End User shall take steps to protect the Proprietary Information no less securely than if it were End User's own intellectual property.
- 5.3 The provisions of this Proprietary Information Section shall survive and continue for five (5) years after the termination of this Agreement.

#### 6. Limited Warranty.

- 6.1 Datalogic warrants that, under normal use and operation, the Datalogic Product will conform substantially to the applicable Documentation for the period specified in the Documentation. During this period, for all reproducible non-conformities for which Datalogic has been given written notice, Datalogic will use commercially reasonable efforts to remedy nonconformities verified by Datalogic. End User agrees to supply Datalogic with all reasonably requested information and assistance necessary to help Datalogic in remedying such nonconformities. For all defects reported to Datalogic within the warranty period, Datalogic's liability is limited to providing End User with one copy of corrections or responding to End User's problem reports according to Datalogic's standard assistance practices. Datalogic does not warrant that the product will meet End User's requirements or that use of the product will be uninterrupted or error free, or that Datalogic's remedial efforts will correct any nonconformance. This limited warranty does not cover any product that have been subjected to damage or abuse, whether intentionally, accidentally, or by neglect, or to unauthorized repair or unauthorized installation, and shall be void if End User modifies the product, uses the product in any manner other than as established in the Documentation, or if End User breaches any of the provisions of this Agreement.
- 6.2 EXCEPT AS PROVIDED IN THIS AGREEMENT, THE DATALOGIC PRODUCT IS PROVIDED "AS IS" AND DATALOGIC MAKES NO WARRANTIES OF ANY KIND, EXPRESS OR IMPLIED, WRITTEN OR ORAL, WITH RESPECT TO THE PRODUCT, AND SPECIFICALLY DISCLAIMS THE IMPLIED WARRANTIES OF MERCHANTABILITY AND FITNESS FOR A PARTICULAR PURPOSE.

#### Infringement.

To the maximum extent permitted by law, End User agrees to defend, indemnify and hold harmless Datalogic, its affiliates and their respective directors, officers, employees and agents from and against any and all claims, actions, suits or proceedings, as well as any and all losses, liabilities, damages, costs and expenses (including reasonable attorney's fees) arising out of or accruing from (a) the End User's use of Software, (b) any application the End User develops on the Software that infringes any Intellectual Property Rights of any person or defames any per-

iv QuickScan™L

son or violates their rights of publicity or privacy, and (c) any non-compliance by the End User of this Agreement.

#### 8. Limitation Of Liability.

DATALOGIC SHALL NOT BE LIABLE FOR ANY CLAIMS AGAINST END USER BY ANY OTHER PARTY. IN NO EVENT SHALL DATALOGICS LIABILITY FOR DAMAGES, IF ANY, WHETHER BASED UPON CONTRACT, TORT (INCLUDING NEGLIGENCE), PRODUCT LIABILITY, STRICT LIABILITY, WARRANTY, OR ANY OTHER BASIS, EXCEED THE PRICE OR FEE PAID BY END USER FOR THE DATALOGIC PRODUCT. UNDER NO CIRCUMSTANCES SHALL DATALOGIC BE LIABLE TO END USER OR ANY THIRD PARTY FOR LOST PROFITS, LOST DATA, INTERRUPTION OF BUSINESS OR SERVICE, OR FOR ANY OTHER SPECIAL, CONSEQUENTIAL, CONTINGENT, INDIRECT, INCIDENTAL, PUNITIVE, EXEMPLARY, OR OTHER SIMILAR DAMAGES, EVEN IF DATALOGIC HAS BEEN ADVISED OF THE POSSIBILITY OF SUCH DAMAGES.

#### 9. Government Restricted Rights; International Use.

- 9.1 Use, duplication, or disclosure of the Software by the U.S. Government is subject to the restrictions for computer software developed at private expense as set forth in the U.S. Federal Acquisition Regulations at FAR 52.227-14(g), or 52.227-19 or in the Rights in Technical Data and Computer Software clause at DFARS 252.227-7013(c)(1)(ii), whichever is applicable.
- 9.2 If End User is using the Datalogic Product outside of the United States, End User must comply with the applicable local laws of the country in which the Datalogic Product is used, with U.S. export control laws, and with the English language version of this Agreement. The provisions of the "United Nations Convention on International Sale of Goods" shall not apply to this Agreement.

#### 10. Termination.

- 10.1 Either party may terminate this Agreement or any license granted under this Agreement at any time upon written notice if the other party breaches any provision of this Agreement.
- 10.2Upon termination of this Agreement, End User immediately shall cease using any nonembedded software and shall return to Datalogic or destroy all nonembedded software covered by this Agreement, and shall furnish Datalogic with a certificate of compliance with this provision signed by an officer or authorized representative of End User. For embedded software, End User agrees to sign a waiver prepared by Datalogic concerning further use of the embedded Software. End User's resumed or continued use of the embedded Software after termination shall constitute End User's agreement to be bound by the terms and conditions of this Agreement for such use.

#### 11. General Provisions.

- 11.1 Entire Agreement; Amendment. This document contains the entire agreement between the parties relating to the licensing of the Software and supersedes all prior or contemporaneous agreements, written or oral, between the parties concerning the licensing of the Software. This Agreement may not be changed, amended, or modified except by written document signed by Datalogic.
- 11.2 Notice. All notices required or authorized under this Agreement shall be given in writing, and shall be effective when received, with evidence of receipt. Notices to Datalogic shall be sent to the attention of Datalogic USA Inc., Legal & IP Department, 959 Terry Street, Eugene, OR 97402, USA or such other address as may be specified by Datalogic in writing.
- 11.3 Waiver. A party's failure to enforce any of the terms and conditions of this Agreement shall not prevent the party's later enforcement of such terms and conditions.
- 11.4 Governing Law; Venue: Both parties agree to the application of the laws of the country in which End User obtained the license to govern, interpret, and enforce all of End User's and Datalogic's respective rights, duties, and obligations arising from, or relating in any manner to, the subject matter of this Agreement, without regard to conflict of law principles. The United Nations Convention on Contracts for the International Sale of Goods does not apply.

All rights, duties, and obligations are subject to the courts of the country in which End User obtained the license. For licenses granted by Licensee who operates in the countries specified below, the following terms applies.

For Americas.

This Agreement is governed by the laws of the State of Oregon. This Agreement and the rights of the parties hereunder shall be governed by and construed in accordance with the laws of the State of Oregon U.S.A, without regard to the rules governing conflicts of law. The state or federal courts of the State of Oregon located in either Multnomah or Lane counties shall have

exclusive jurisdiction over all matters regarding this Agreement, except that Datalogic shall have the right, at its absolute discretion, to initiate proceedings in the courts of any other state, country, or territory in which End User resides, or in which any of End User's assets are located. In the event an action is brought to enforce the terms and conditions of this Agreement, the prevailing party shall be entitled to reasonable attorneys' fees, both at trial and on appeal.

For Europe, Middle East and Africa

This Agreement is governed by the laws of Italy. This Agreement and the rights of the parties hereunder shall be governed by and construed in accordance with the laws of Italy, without regard to the rules governing conflicts of law. Italian Court of Bologna shall have exclusive jurisdiction over all matters regarding this Agreement, except that Datalogic shall have the right, at its absolute discretion, to initiate proceedings in the courts of any other state, country, or territory in which End User resides, or in which any of End User's assets are located. In the event an action is brought to enforce the terms and conditions of this Agreement, the prevailing party shall be entitled to reasonable attorneys' fees, both at trial and on appeal.

For Asia-Pacific Countries

This Agreement is governed by the laws of the State of Hong Kong. This Agreement and the rights of the parties hereunder shall be governed by and construed in accordance with the laws of the State of Hong Kong without regard to the rules governing conflicts of law. The Court of Hong Kong shall have exclusive jurisdiction over all matters regarding this Agreement, except that Datalogic shall have the right, at its absolute discretion, to initiate proceedings in the courts of any other state, country, or territory in which End User resides, or in which any of End User's assets are located. In the event an action is brought to enforce the terms and conditions of this Agreement, the prevailing party shall be entitled to reasonable attorneys' fees, both at trial and on appeal.

11.5 Attorneys' Fees. In the event an action is brought to enforce the terms and conditions of this Agreement, the prevailing party shall be entitled to reasonable attorneys' fees, both at trial and on appeal.

- END -

# **Software Product Policy**

Datalogic reserves the right to ship its products with the latest version of software/firmware available. This provides our customers with the very latest in Datalogic software technology.

The only exception to this policy is when the buyer has a signed contract with Datalogic that clearly defines the terms and conditions for making software/firmware changes in products shipped to the buyer.

### **Customers Under Software Support**

To arrange for a Software Maintenance and Support Agreement please contact your Datalogic sales person.

vi QuickScan™ L

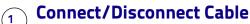

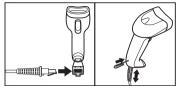

# **Connect Host Interface**

# **Keyboard Wedge Interface**

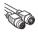

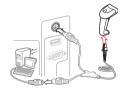

### **RS-232 Interface**

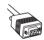

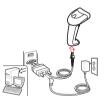

# **USB** Interface

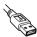

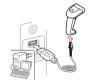

# **3**

# Aim and Scan

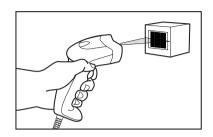

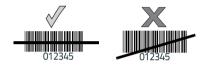

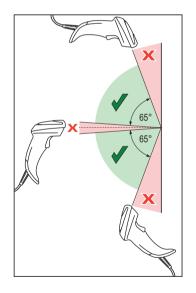

### Parts of the Scanner

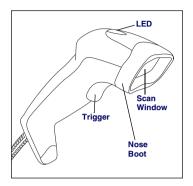

# **Scanning Modes**

The Scanner can operate in two modes:

**Trigger Single Mode** — Trigger button must be pressed to emit the laser in order to a scan barcode.

or

**Stand Mode** — Scanner laser is in constant on state and no trigger button press is required to scan a barcode.

To toggle between modes, scan the 'Toggle Scan Mode" barrode below.

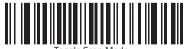

roggie Scan Mode

Depending upon which mode the scanner currently is in, scan the 'Toggle Scan Mode" to switch from *Trigger Single* to *Stand*, or from *Stand* to *Trigger Single Mode*.

While in the *Stand* mode of operation, if the scanner has not been used for several minutes it will shift to low power operation, signalled by a narrowing of the scanning beam. When in low power mode, the scanner will respond to a barcode and come back to normal *Stand Mode* operation upon seeing/reading the label.

If the scanner has been idle for an extended configurable period<sup>1</sup>, it will timeout, then enter sleep mode with the scanning beam turned off. To wake the scanner from sleep mode, press the trigger button.

#### Stand Mode Timeout Period

The Timeout Period for the transition from low power to sleep mode can be set to one of the following durations:

- 1 Hour
- 5 Hours (default)
- Infinite Timeout With this setting, there is no timeout, thus the scanner will never go into sleep mode or beam shut-off but will remain in low power mode until a label is read.

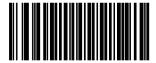

Stand Mode Timeout Period = 1 Hour

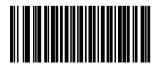

Stand Mode Timeout Period = 5 Hours (Default)

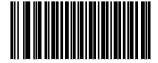

Stand Mode Timeout Period = Infinite Timeout

1. See the following topic Stand Mode Timeout Period.

# **Troubleshooting**

| Problem                                             | Possible<br>Cause                                                    | Possible<br>Solutions                                                                                                    |
|-----------------------------------------------------|----------------------------------------------------------------------|----------------------------------------------------------------------------------------------------|
| Nothing happens when the scan button is pulled.     | No power to the scanner.                                             | Check system power.<br>Ensure power supply<br>is connected.                                                                        |
|                                                     | Interface or power cables are loose.                                 | Ensure all cable connections are secure.                                                                                           |
| Laser comes on, but<br>barcode does not<br>decode.  | Scanner not programmed for correct barcode type.                     | Ensure scanner is programmed to read the type of barcode scanned. Refer to the Product Reference Guide (PRG) for more information. |
|                                                     | Barcode label is unreadable.                                         | Check the label to<br>ensure it is not<br>defaced. Try scanning<br>another barcode type.                                           |
|                                                     | Distance between scanner and barcode is incorrect.                   | Move scanner closer to or further from the barcode.                                                                                |
| Barcode reading<br>ability has<br>degraded.         | Scan Window has<br>become scratched<br>or contaminated<br>with dust. | Replace window as instructed in this guide.                                                                                        |
| Barcode is decoded but not transmitted to the host. | Scanner not programmed for the correct host type.                    | Scan the appropriate<br>host type barcode.<br>Refer to the Product<br>Reference Guide (PRG)<br>for more information.               |

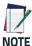

For detailed troubleshooting, refer to the Product Reference Guide (PRG).

# **Beeper Definitions**

The scanner issues different beep sequences and patterns to indicate status. The table below defines beep sequences that occur during both normal scanning and while programming the scanner.

| Beeper Sequence             | Indication                                                                                                    |  |
|-----------------------------|----------------------------------------------------------------------------------------------------|--|
| Standard Use                |                                                                                                    |  |
| Low/medium/high beep        | Power up.                                                                                                    |  |
| Short high beep             | A barcode label was decoded (if decode beeper is enabled).                                                                                                    |  |
| 4 long low beeps            | A transmission error was<br>detected in a scanned barcode.<br>The data is ignored. This occurs if<br>a unit is not properly configured.<br>Check option setting. |  |
| 5 low beeps                 | Conversion or format error.                                                                                                    |  |
| Low/high/low beep           | ADF transmit error.                                                                                                    |  |
| High/high/high/<br>low beep | RS-232 receive error.                                                                                                    |  |
| Parameter Menu Scanning     |                                                                                                    |  |
| Short high beep             | Correct entry scanned or correct menu sequence performed.                                                                                                    |  |
| Low/high beep               | Input error, incorrect barcode or Cancel scanned, wrong entry, incorrect barcode programming sequence; remain in program mode.                                   |  |
| High/low beep               | Keyboard parameter selected.<br>Enter value using barcode keypad.                                                                                                |  |
| High/low/high/<br>low beep  | Successful program exit with change in the parameter setting.                                                                                                    |  |
| Low/high/low/<br>high beep  | Out of host parameter storage space. Scan SET DEFAULTS on page 12.                                                                                               |  |

| Beeper Sequence                                                       | Indication                                                                                                    |  |
|-----------------------------------------------------------------------|----------------------------------------------------------------------------------------------------|--|
| Code 39 Buffering                                                     |                                                                                                    |  |
| High/low beep                                                         | New Code 39 data was entered into the buffer.                                                                                                    |  |
| 3 beeps - long high beep                                              | Code 39 buffer is full.                                                                                                    |  |
| Low/high/low beep                                                     | The Code 39 buffer was erased or there was an attempt to clear or transmit an empty buffer.                                                                                |  |
| Low/high beep                                                         | A successful transmission of buffered data.                                                                                                    |  |
| Host Specific                                                         |                                                                                                    |  |
| USB only                                                              |                                                                                                    |  |
| 4 short high beeps                                                    | Scanner has not completed initialization. Wait several seconds and scan again.                                                                                             |  |
| Scanner gives a power-up<br>beep after scanning a USB<br>Device Type. | Communication with the bus must be established before the scanner can operate at the highest power level.                                                                  |  |
| The power-up beep occurs more than once.                              | The USB bus may put the scanner in a state where power to the scanner is cycled on and off more than once. This is normal and usually happens when the host PC cold boots. |  |
| RS-232 only                                                           |                                                                                                    |  |
| 1 short high beep                                                     | A <bel> character is received and Beep on <bel> is enabled.</bel></bel>                                                                                                    |  |

# **LED Definitions**

In addition to beeper sequences, the scanner communicates with the user using a two-color LED display. The table below defines LED colors that display during scanning.

| LED   | Indication                                                                  |
|-------|-----------------------------------------------------------------------------|
| Off   | No power is applied to the scanner, or the scanner is on and ready to scan. |
| Green | A barcode was successfully decoded.                                         |
| Red   | A data transmission error or scanner malfunction occurred.                  |

# Programming Barcodes Descriptions

This guide includes the programming barcodes required to set up the scanner to work with various host interfaces. Some frequently used programming barcodes are also included.

For all programming barcodes, plus detailed information about the scanner, download the latest version of the Product Reference Guide (PRG), Advanced Data Formatting (ADF) Guide and all documentation pertaining to the scanner from the website listed on the back cover of this manual.

The definitions that follow briefly explain the programming barcodes.

#### **Set Defaults**

Scan Set Defaults to set all parameters to their default values.

#### **Host Interfaces**

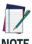

Cables may vary depending upon system configuration.

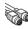

### Keyboard Wedge Interface

To use a Keyboard Wedge interface, scan IBM PC COM-PATIBLES, then scan the appropriate Country Keyboard Type (country code).

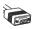

### **RS-232 Interface**

To use an RS-232 interface, scan an RS-232 host type.

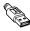

### **USB Interface**

The scanner attaches directly to a USB host, or a powered USB hub, and is powered by it. No additional power supply is required. When using a USB interface, the scanner auto detects the USB and defaults to the HID keyboard interface. There are additional USB hosts listed in the PRG.

# Carriage Return / Line Feed

If a carriage return/enter is required after each scanned bar code, scan the following bar codes in order:

- SCAN OPTIONS
- 2. <DATA><SUFFIX>

## Carriage Return / Line Feed

Set Scan Data Transmission Format

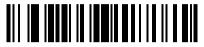

**SCAN OPTIONS** 

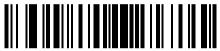

<DATA><SUFFIX>

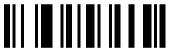

ENTER

### Cancel

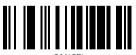

CANCEL

# **Programming Barcodes**

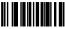

SET DEFAULTS

# **Keyboard Wedge Interface**

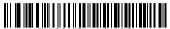

COMPATIBLES

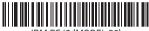

IBM PS/2 (MODEL 30)

# Country Keyboard Types (Country Codes)

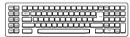

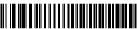

NORTH AMERICAN (Default)

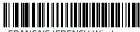

FRANÇAIS/FRENCH Windows

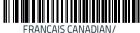

FRANÇAIS CANADIAN/
FRENCH CANADIAN Windows 95/98

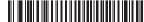

FRANÇAIS CANADIAN/ FRENCH CANADIAN Windows XP/2000

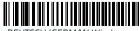

DFUTSCH/GFRMAN Windows

## Country Keyboard Types (Country Codes) — cont.

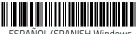

ESPANOL/SPANISH Windows

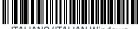

ITALIANO/ITALIAN Windows

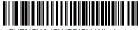

SVENSKA/SWEDISH Windows

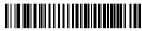

UK ENGLISH Windows

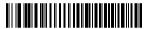

日本語 /JAPANESE Windows

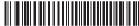

PORTUGUÊS (BRASIL)/ PORTUGUÊSE-BRAZILIAN Windows

### RS-232 Interface

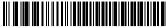

STANDARD RS-232

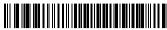

ICL RS-232

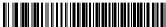

RS-232 WINCOR-NIXDORF MODE A

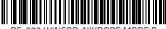

RS-232 WINCOR-NIXDORF MODE B

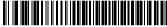

RS-232 FUJITSU

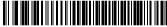

RS-232 OPOS

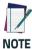

For USB OPOS operation, use host type USB OEM HANDHELD and an appropriate driver supplied by Datalogic.

There are many more country settings for the USB Keyboard. Please refer to the PRG, downloadable from the website located on the back cover of this manual.

# **USB** Interface

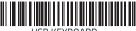

USB KEYBOARD

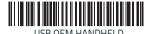

# **Ergonomic Recommendations**

CALITIO

In order to avoid or minimize the potential risk of ergonomic injury follow the recommendations below. Consult with your local Health & Safety Manager to ensure that you are adhering to your company's safety programs to prevent employee injury.

- Reduce or eliminate repetitive motion
- Maintain a natural position
- Reduce or eliminate excessive force
- Keep objects that are used frequently within easy reach
- Perform tasks at correct heights
- Reduce or eliminate vibration
- Reduce or eliminate direct pressure
- Provide adjustable workstations
- Provide adequate clearance
- Provide a suitable working environment
- Improve work procedures.

# Replacing the Scan Window

If the Scan Window becomes scratched, broken or contaminated with heavy dust, replace it by removing the Nose Boot and installing a new window. Datalogic offers a replacement window as an orderable accessory.

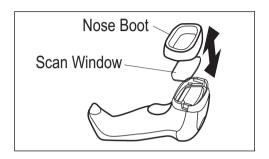

To replace the Scan Window, **first remove power** from the scanner then hold the scanner with the Scan Window facing up. Gently pull off the Nose Boot and tilt the scanner to one side to remove the window.

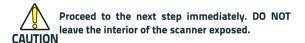

Holding it by its edges, carefully place the clean replacement Scan Window in position and secure it in place by reinstalling the Nose Boot.

# **Datalogic Limited Factory Warranty**

#### **Warranty Coverage**

Datalogic warrants to Customer that Datalogic's products will be free from defects in materials and workmanship for a period of one year from product shipment. Datalogic hardware products are warranted against defects in material and workmanship under normal and proper use. The liability of Datalogic under this warranty is limited to furnishing the labor and parts necessary to remedy any defect covered by this warranty and restore the product to its normal operating condition. Repair or replacement of product during the warranty does not extend the original warranty term. Products are sold on the basis of specifications applicable at the time of manufacture and Datalogic has no obligation to modify or update products once sold.

If Datalogic determines that a product has defects in material or workmanship, Datalogic shall, at its sole option repair or replace the product without additional charge for parts and labor, or credit or refund the defective products duly returned to Datalogic. To perform repairs, Datalogic may use new or reconditioned parts, components, subassemblies or products that have been tested as meeting applicable specifications for equivalent new material and products. Customer will allow Datalogic to scrap all parts removed from the repaired product. The warranty period shall extend from the date of shipment from Datalogic for the duration published by Datalogic for the product at the time of purchase (Warranty period). Datalogic warrants repaired hardware devices against defects in workmanship and materials on the repaired assembly for a 90 day period starting from the date of shipment of the repaired product from Datalogic or until the expiration of the original warranty period, whichever is longer. Datalogic does not guarantee, and it is not responsible for, the maintenance of, damage to, or loss of configurations, data, and applications on the repaired units and at its sole discretion can return the units in the 'factory default" configuration or with any software or firmware update available at the time of the repair (other than the firmware or software installed during the manufacture of the product). Customer accepts responsibility to maintain a back up copy of its software and data.

#### Warranty Claims Process

In order to obtain service under the Factory Warranty, Customer must notify Datalogic of the claimed defect before the expiration of the applicable Warranty period and obtain from Datalogic a return authorization number (RMA) for return of the product to a designated Datalogic service center. If Datalogic determines Customer's claim is valid, Datalogic will repair or replace product without additional charge for parts and labor. Customer shall be responsible for packaging and shipping the product to the designated Datalogic service center, with shipping charges prepaid. Datalogic shall pay for the return of the product to Customer if the shipment is to a location within the country in which the Datalogic service center is located. Customer shall be responsible for paying all shipping charges, duties, taxes, and any other

charges for products returned to any other locations. Failure to follow the applicable RMA policy, may result in a processing fee. Customer shall be responsible for return shipment expenses for products which Datalogic, at its sole discretion, determines are not defective or eligible for warranty repair.

#### **Warranty Exclusions**

The Datalogic Factory Warranty shall not apply to:

- any product which has been damaged, modified, altered, repaired or upgraded by other than Datalogic service personnel or its authorized representatives;
- (ii) any claimed defect, failure or damage which Datalogic determines was caused by faulty operations, improper use, abuse, misuse, wear and tear, negligence, improper storage or use of parts or accessories not approved or supplied by Datalogic;
- (iii) any claimed defect or damage caused by the use of product with any other instrument, equipment or apparatus;
- (iv) any claimed defect or damage caused by the failure to provide proper maintenance, including but not limited to cleaning the upper window in accordance with product manual;
- (v) any defect or damage caused by natural or man-made disaster such as but not limited to fire, water damage, floods, other natural disasters, vandalism or abusive events that would cause internal and external component damage or destruction of the whole unit, consumable items;
- (vi) any damage or malfunctioning caused by non-restoring action as for example firmware or software upgrades, software or hardware reconfigurations etc.;
- (vii) the replacement of upper window/cartridge due to scratching, stains or other degradation and/or
- (viii) any consumable or equivalent (e.g., cables, power supply, batteries, keypads, touch screen, triggers etc.).

### No Assignment

Customer may not assign or otherwise transfer its rights or obligations under this warranty except to a purchaser or transferee of product. No attempted assignment or transfer in violation of this provision shall be valid or binding upon Datalogic.

DATALOGIC'S LIMITED WARRANTY IS IN LIEU OF ALL OTHER WARRANTIES, EXPRESS OR IMPLIED, ORAL OR WRITTEN, STATUTORY OR OTHERWISE, INCLUDING, WITHOUT LIMITATION, ANY IMPLIED WARRANTIES OF MERCHANTABILITY, FITNESS FOR A PARTICULAR PURPOSE, OR NONINFRINGEMENT. DATALOGIC SHALL NOT BE LIABLE FOR ANY DAMAGES SUSTAINED BY CUSTOMER ARISING FROM DELAYS IN THE REPLACEMENT OR REPAIR OF PRODUCTS UNDER THE ABOVE. THE REMEDY SET FORTH IN THIS WARRANTY STATEMENT IS THE CUSTOMER'S SOLE AND EXCLUSIVE REMEDY FOR WARRANTY CLAIMS. UNDER NO CIRCUMSTANCES WILL DATALOGIC BE LIABLE TO CUSTOMER OR ANY THIRD PARTY FOR ANY LOST PROFITS, OR ANY INCIDENTAL, CONSEQUENTIAL INDIRECT, SPECIAL OR CONTINGENT DAMAGES REGARDLESS OF WHETHER DATALOGIC HAD ADVANCE

#### NOTICE OF THE POSSIBILITY OF SUCH DAMAGES.

#### Risk of Loss

Customer shall bear risk of loss or damage for product in transit to Datalogic. Datalogic shall assume risk of loss or damage for product in Datalogic's possession. In the absence of specific written instructions for the return of product to Customer, Datalogic will select the carrier, but Datalogic shall not thereby assume any liability in connection with the return shipment.

# Support Through the Website

Datalogic provides several services as well as technical support through its website.

Log on to www.datalogic.com and click on the SUPPORT > GENERAL DUTY HANDHELD SCANNERS category link. From this page you can select your product model from the dropdown list which gives you access to:

**Downloads** including Data Sheets, Manuals, Software & Utilities, and Drawings;

**Repair Program** for On-Line Return Material Authorizations (RMAs) plus Repair Center contact information;

**Service Program** containing details about Maintenance Agreements;

Technical Support through email or phone.

# **NOTES**

# **NOTES**

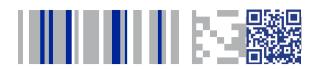

# **COLONIA DE LA COLONIA DE LA C**

### www.datalogic.com

©2007-2017 Datalogic S.p.A. and/or its affiliates. All rights reserved. Datalogic and the Datalogic logo are registered trademarks of Datalogic S.p.A. in many countries, including the U.S. and the E.U.

#### Datalogic USA Inc.

959 Terry Street | Eugene, OR 97402 | U.S.A. | Telephone: (541) 683-5700 | Fax: (541) 345-7140

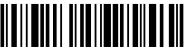

820073214

(Rev G)

July 2017